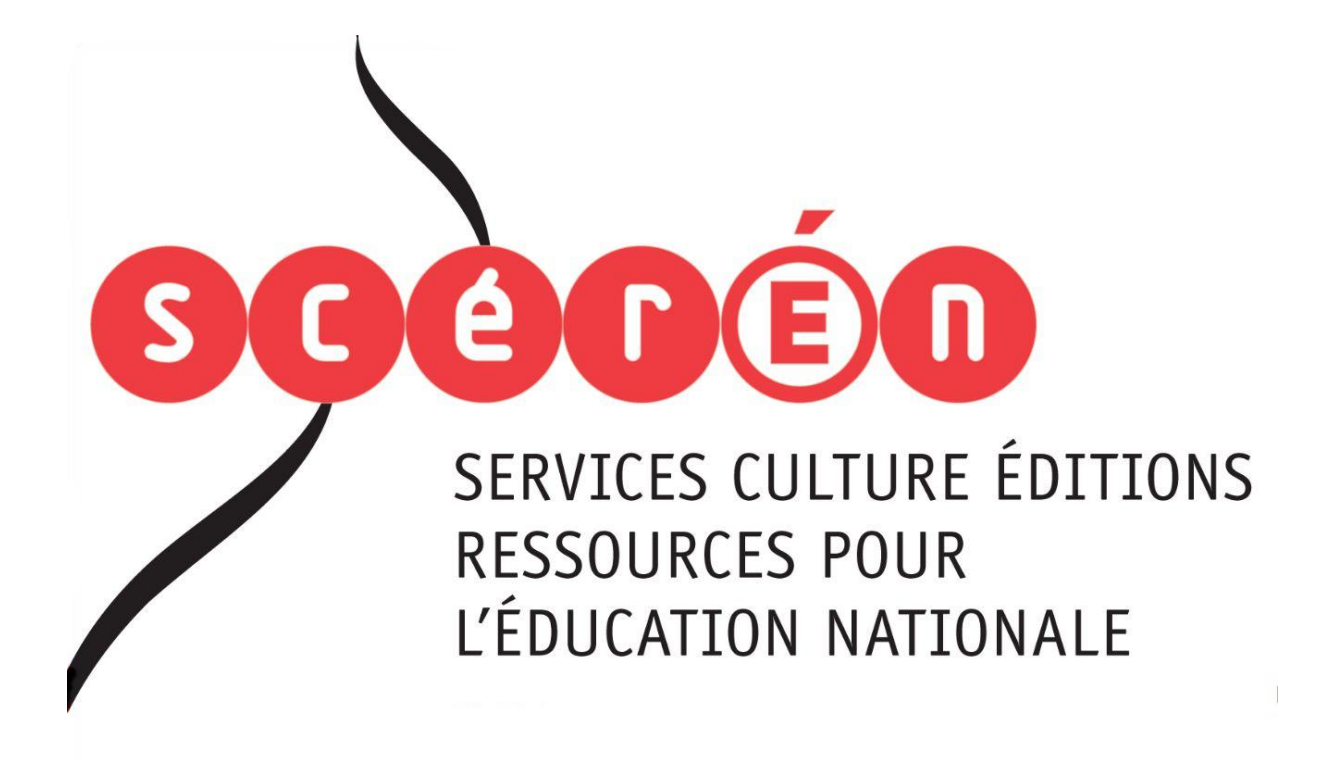

**Ce document a été numérisé par le CRDP de Montpellier pour la Base Nationale des Sujets d'Examens de l'enseignement professionnel**

Ce fichier numérique ne peut être reproduit, représenté, adapté ou traduit sans autorisation.

### Baccalauréat Professionnel

# Métiers du Cuir

# Option : Maroquinerie

# SESSION 2012

# **E. 1 - ÉPREUVE TECHNIQUE DE CONCEPTION BASE NATION 2012<br>
BASE NATION 2012<br>
E.1 - ÉPREUVE TECHNIQUE DE CONCEPTION<br>
Sous épreuve E12<br>
Conception, construction d'un modèle en CAO<br>
Ce dossier est à rendre et à agrater avec voire copie<br>
Les gabarits et la maquette ECHNIQUE D<br>LECHNIQUE D<br>US épreuve E1.**

Sous épreuve E12

Conception, construction d'un modèle en CAO

# DOSSIER SUJET (DS)

Ce dossier est à rendre et à agrafer avec votre copie Les gabarits et la maquette sont à rendre et à mettre sous enveloppe

> Aucun document n'est autorisé L'usage de la calculatrice est autorisé

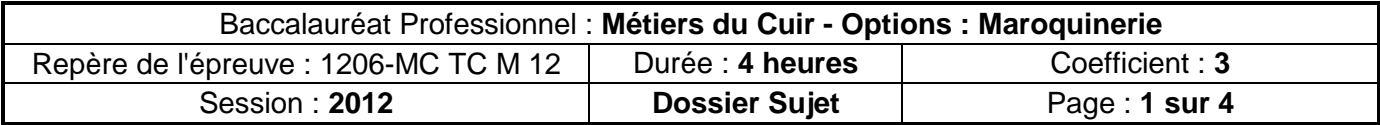

#### MISE EN SITUATION

L'entreprise où vous êtes employé vient de se doter d'un nouveau logiciel de CAO avec découpe automatique. Elle souhaite informatiser les données de son modèle phare : le sac « Antilope ».

Pour cela, vous devez construire et réaliser les gabarits de coupe de la doublure et en vérifier l'exactitude en réalisant la maquette.

#### **EXTRAIT DU CAHIER DES CHARGES :**

Sac « Antilope »

Modèle composé de :

- Deux faces identiques,
- Un cavour en trois parties,
- Deux poignées plaquées sur la face à l'aide de deux anneaux,
- Une doublure, en T.E.P (Tissu Enduit Plastifié), composée de deux faces et d'un cavour en deux parties, terminée par deux rehausses en cuir, **Réseau Scrib**<br> **Réseau Scrib**<br> **Réseau Enduit Plastifié), comptes de la produit Plastifié), comptes de la produit Plastifié)**<br> **Réseaux de la produit Plastifié)**
- Une poche cachée (avec fond de poche), en T.E.P, avec fermeture à glissière, sous la doublure dos, Pour cela, vous devez construire et réaliser les gabarits de coupe de la doublure et<br>
en vérifier l'exactitude en réalisant la maquette.<br>
Sac « Antilope »<br>
Modèle composé de :<br>
. Deux faces identiques,<br>
. Une avour en troi
	- Une poche intérieure compartimentée en cuir, plaquée sur la doublure devant.

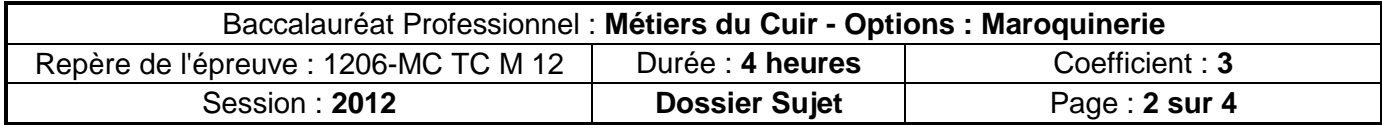

#### **TRAVAIL DEMANDÉ :**

A l'aide du dossier technique et du patron plan (lignes de base) de la demi-doublure avec fond de poche (fichier « Patron plan »), vous devez réaliser les activités suivantes :

**ACTIVITE N°1 : Réaliser l'ensemble des gabarits uti les à la réalisation du prototype de la doublure en CAO sans la poche compartimentée.** 

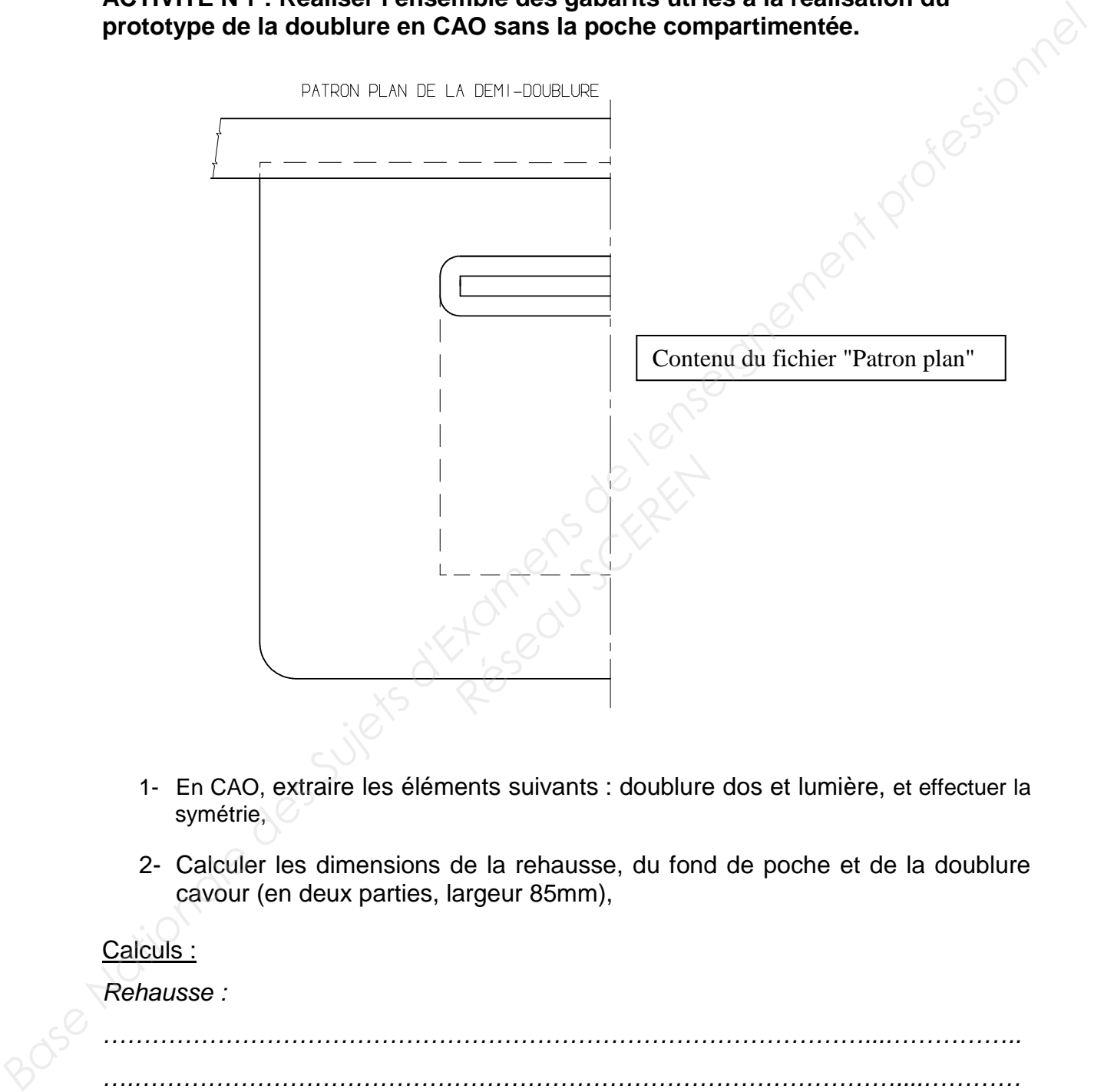

- 1- En CAO, extraire les éléments suivants : doublure dos et lumière, et effectuer la symétrie,
- 2- Calculer les dimensions de la rehausse, du fond de poche et de la doublure cavour (en deux parties, largeur 85mm),

Calculs :

Rehausse :

…………………………………………………………………………………...…………….. ….…………………………………………………………………………………....………… ……………………………………………………………………………………....................

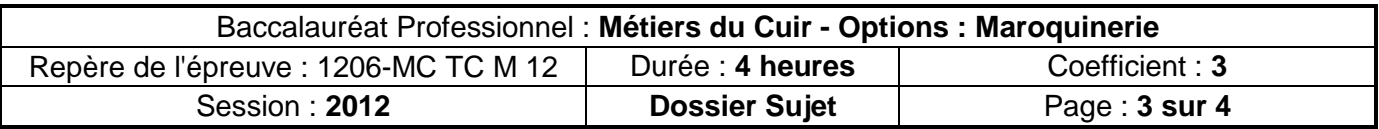

#### Fond de poche :

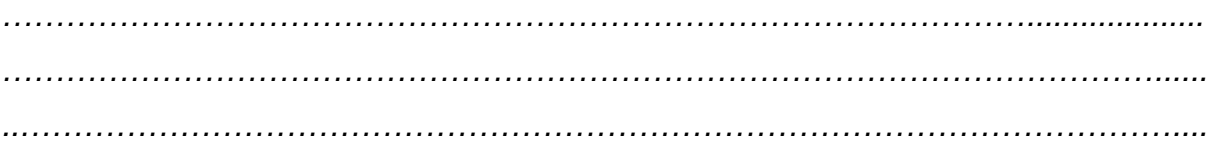

Cavour : ………………………………………………………………………………..….....………… …………………………………………………………………………………………....…… …………………………………………………………………………………………............. **Base Case Conseignement and Conseignement professional and the substrate trace is valeured and searching of the policies of the conseignement and combine exament professional conseignement professional conseignement prof** 

- 3- Tracer, sur CAO, la rehausse, le fond de poche et la doublure cavour,
- 4- Définir et tracer les valeurs d'assemblage et de rembord de tous les éléments composant la doublure (sous couche ou niveaux différents),
- 5- Enregistrer et imprimer votre travail : nom de fichier « gabarits V1 »,
- 6- Préparation des gabarits :
	- a) Exporter les différents éléments afin d'effectuer la découpe numérique **Participal de Scierce Scierce Scierce Scierce Scierce Scierce Scierce Scierce Scierce Scierce Scierce Scierce Scierce Scierce Scierce Scierce Scierce Scierce Scierce Scierce Scierce Scierce Scierce Scierce Scierce Scierce**
	- b) Ou, imprimer et coller sur carton vos gabarits
- 7- Découper les gabarits.

#### **ACTIVITE N° 2 : Contrôler et exploiter des gabarits**

- 1- Afin de vérifier vos gabarits, réaliser et piquer la maquette de la doublure complète en toile enduite (sans la poche compartimentée),
- 2- Modifier ces derniers si nécessaire et enregistrer votre travail : nom de fichier « gabarits V2 ».

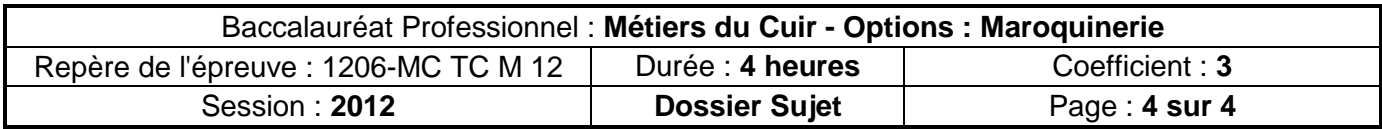